# **VXC CARD QUICK START GUIDE**

# *for VXC-118U/VXC-148U*

English/Jan. 2014/Version 1.0

# **What's in the shipping package?**

The package includes the following items:

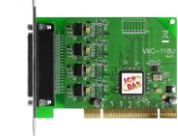

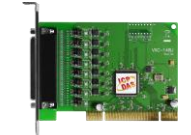

**VXC-118U** or VXC-148U Software CD Quick Start Guide

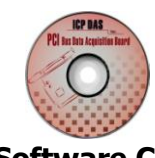

**Software CD**  (V5.8 or later)

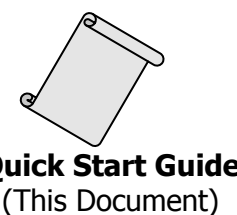

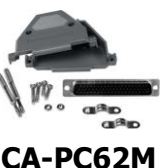

**CA-PC62M**

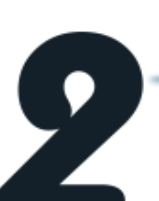

### **Installing Windows Driver**

Follow these steps:

- 1. Launch the **Windows 2000/XP/2003/Vista/7/8 (32-/64-bit) driver setup program**, which can be downloaded from: CD: \Napdos\multiport\windows\VXC\_1x8\_Win\_Setup\_xxxx.exe <http://ftp.icpdas.com/pub/cd/iocard/pci/napdos/multiport/windows/>
- 2. Click the **"Next>"** button to start the installation.
- 3. Click the **"Next>"** button to install the driver into the default folder.
- 4. Click "**Continue Anyway**" button on "Hardware Installation" dialog box.

**Note:** 1. In the Windows 2000/XP/2003, the **"Hardware Installation"** warning prompt will be serveral times. Click the "**Continue Anyway**" button each case.

2. In the Windows Vista/7/8, the **"Windows Security"** warning prompt will be serveral times. Click the "**Install**" button each case.

5. Select the **"NO, I will restart the computer later"** and click the **"Finish"** button.

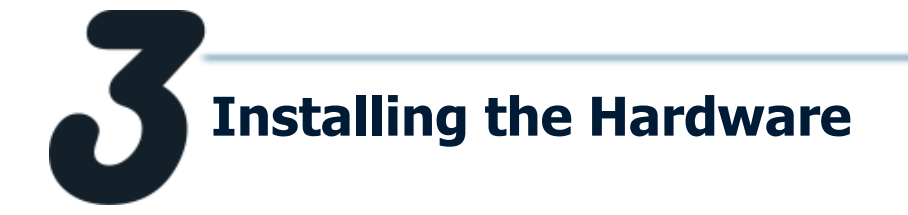

Follow these steps:

- 1. Shut down and power off your computer.
- 2. Remove the cover from the computer.
- 3. Select an unused PCI slot.
- 4. Carefully insert your VXC card into the PCI slot.
- 5. Replace the PC cover.
- 6. Power on the computer.
- 7. Follow the prompt message to finish the Plug&Play steps.
- 8. Please open the "Device Manager" to verify the COM port installation, as follows steps:
	- 8-1: In Windows XP, Click on "Start > Settings > Control Panel" and double-click the **"System"** icon.

8-2: Click the **"Hardware"** tab and then click the **"Device Manager"** button.

8-3: Verify that the COM ports of VXC-118U/148U card are listed correctly.

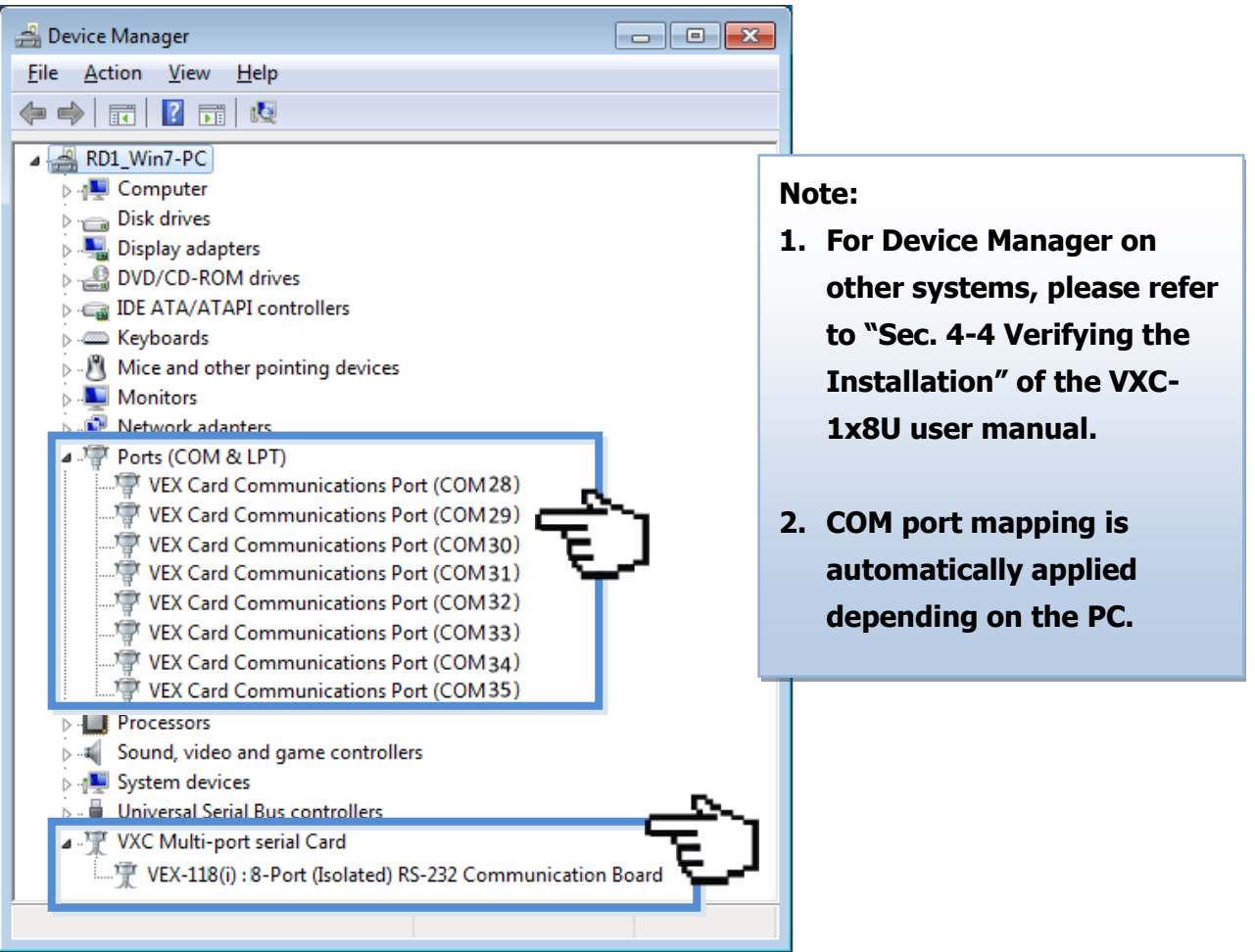

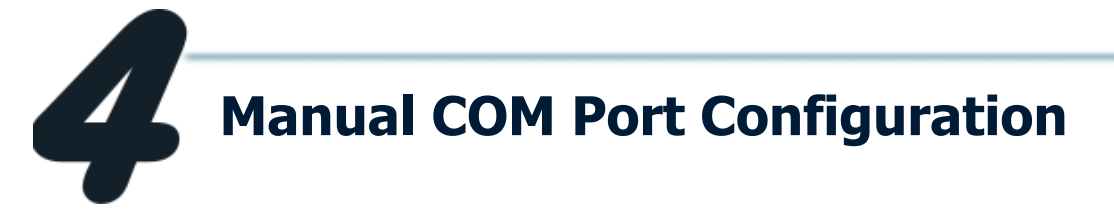

If the auto-configuration for COM Port is messy or that is not you need, you can change the COM port mappings by settings the **"Select the start com port number"** drop down options on the **"ComPortRemap.exe"** program. For detailed configuration steps, please refer to the following:

1. Execute the **"ComPortRemap.exe"** program. The **"ComPortRemap.exe"** program which can be found on the installed path, like **C:\ICPDAS\VXC-1x8\Driver\**.

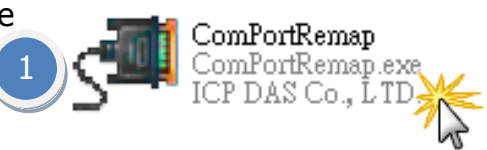

- 2. Assign a start COM Port number (e.g. COM3).
- 3. Click the **"Remap"** button.
- 4. The COM port modification is completed.

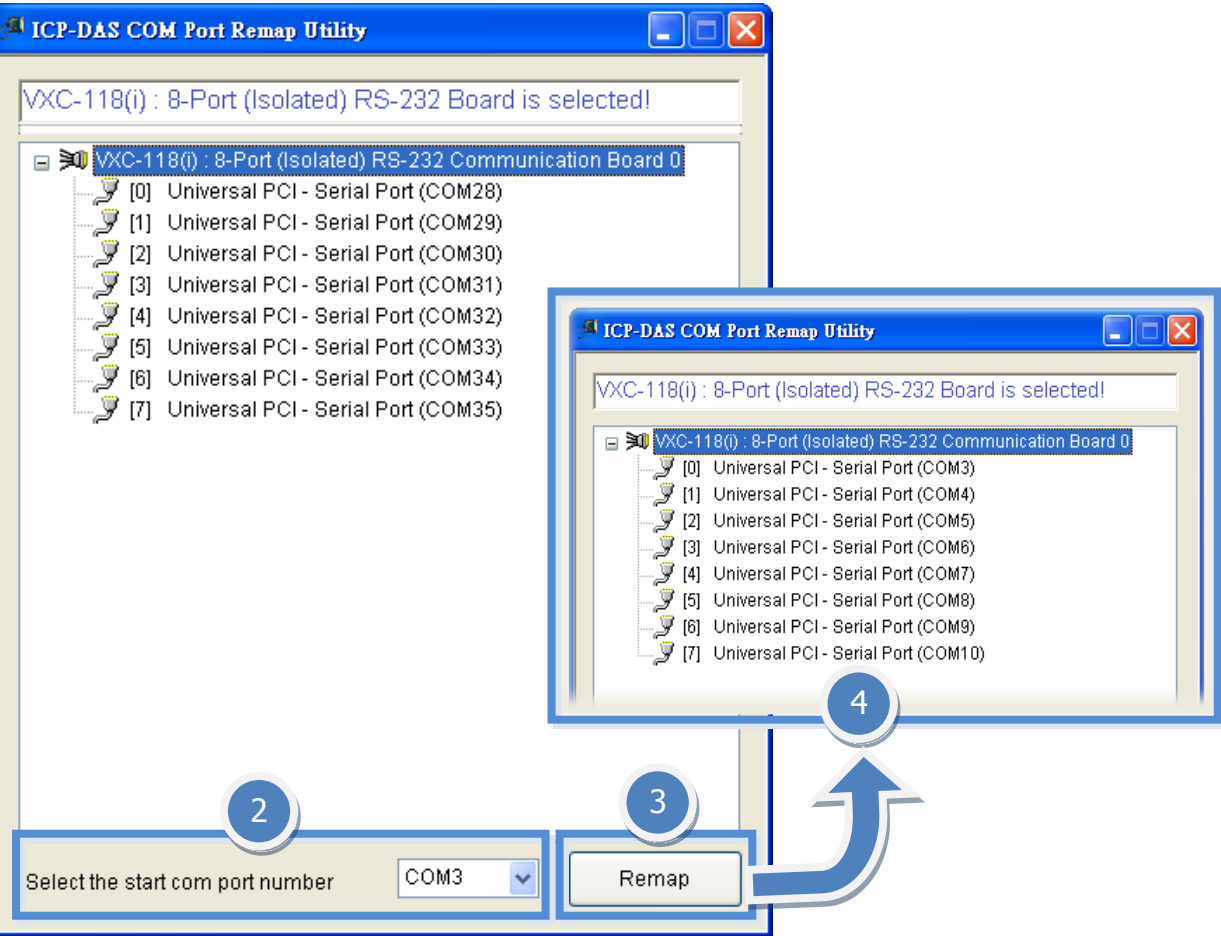

**Pin Assignments and Cable Wiring**

#### **VXC-118U card (RS-232 Cable Wiring):**

Terminal **Terminal** Pin Pin **Terminal** Pin Assignment Assignment Assignment No. No. No.  $01$  $TxD_0$  $RxD_0$  $CTS_0$ 22 43  $02$ DTR\_0  $DSR_0$ 44 RTS\_0 23 RxD<sub>1</sub>  $DCD$  0 03 24 45 **GND** 04 DSR\_1 25  $TxD_1$  $CTS_1$ 46 05 DCD<sub>1</sub> 26 DTR 1 47 RTS<sub>1</sub> 06  $TxD_2$  $27$  $RxD_2$ 48  $CTS_2$ DTR\_2 DSR\_2  $RTS_2$ 07 28 49 08  $RxD_3$ 29  $DCD_2$ 50 **GND** 09 DSR\_3 30  $TxD_3$ 51  $CTS_3$ 10  $DCD_3$ 31 DTR\_3 52 RTS\_3 11  $RxD_4$ 32 **GND**  $CTS_4$ 53 DSR\_4  $TxD_4$ 54  $12$ 33 RTS\_4 13  $DCD_4$ 34 DTR\_4 55 **GND** TxD\_5 14 35 RxD\_5 56  $CTS_5$ 15 DTR\_5 DSR\_5 RTS\_5 36 57 16 RxD<sub>6</sub> 37 DCD<sub>5</sub> 58 **GND**  $17$ DSR 6 38  $TxD_6$ 59  $CTS<sub>6</sub>$ DTR\_6 18  $DCD_6$ 39 60 RTS\_6 19  $CTS_7$ RxD\_7 40 **GND** 61 DSR\_7 20  $TxD_7$ 62 RTS\_7 41  $21$  $DCD_7$ 42 DTR\_7 CON1

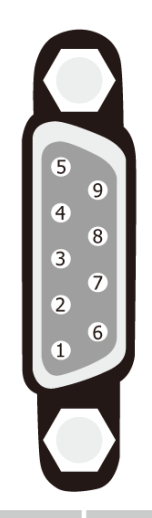

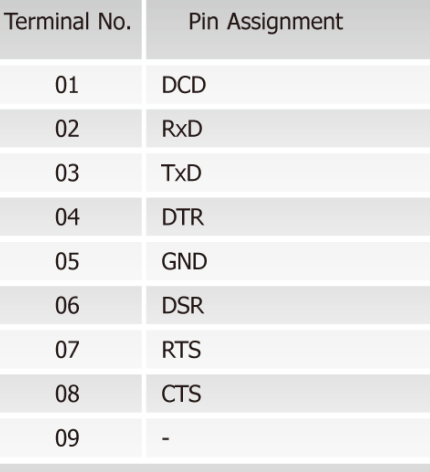

Female DB-62 to Male DB-9 Connector

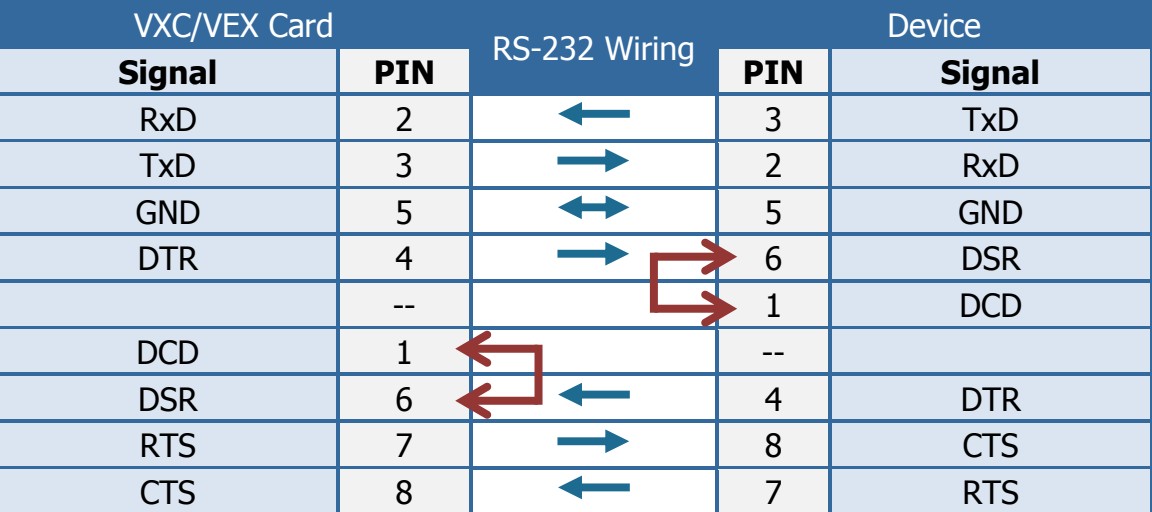

#### **VXC-148U card (RS-422/485 Cable Wiring):**

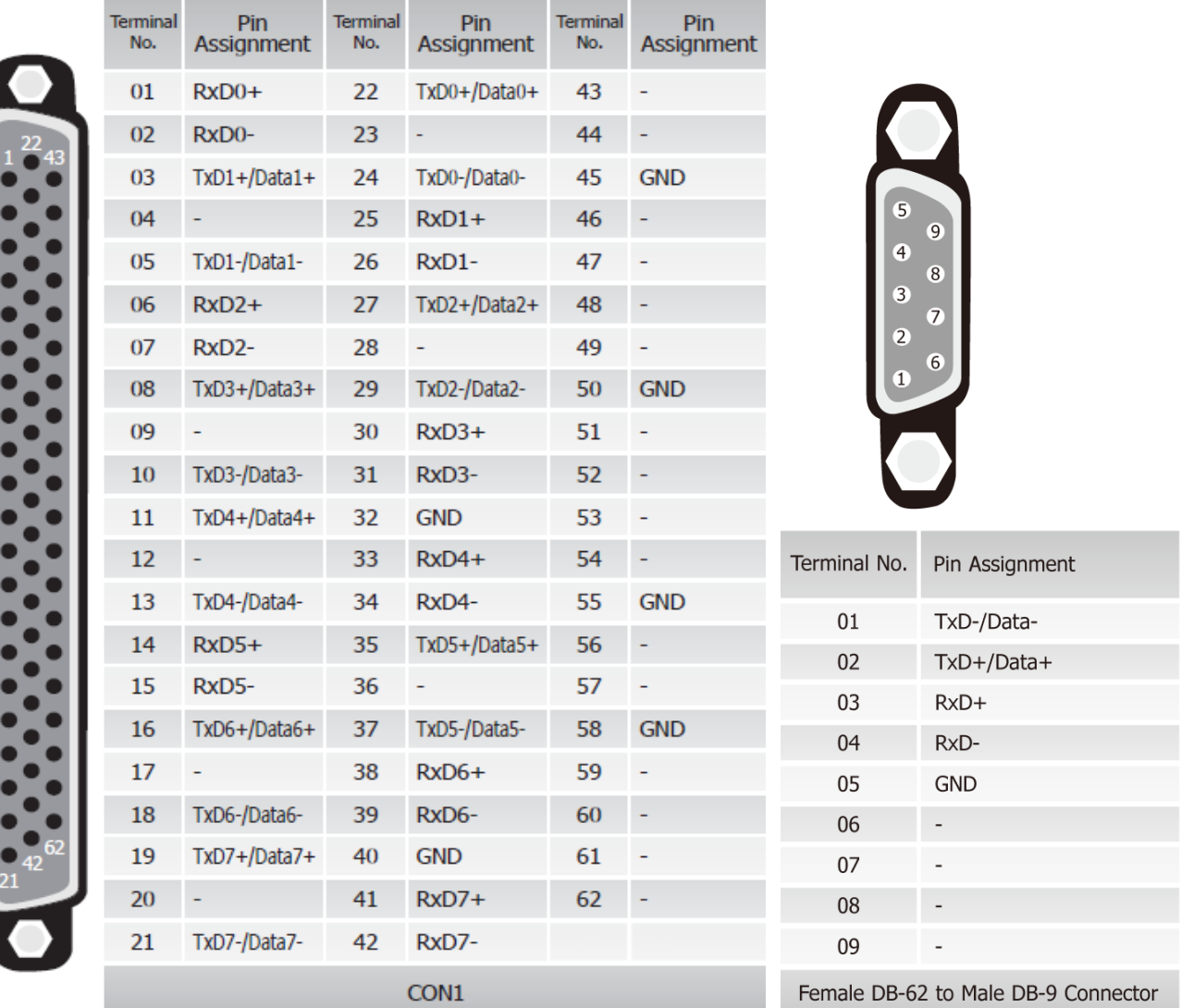

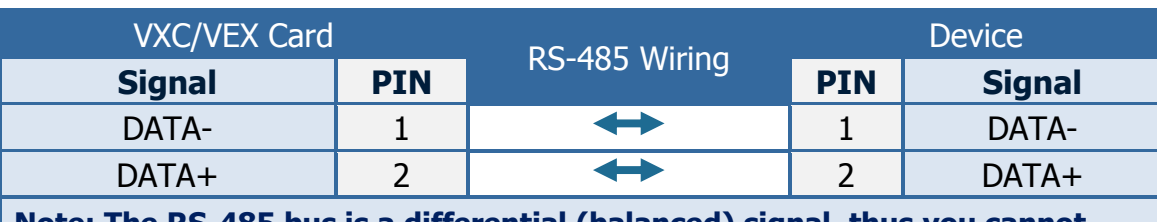

**Note: The RS-485 bus is a differential (balanced) signal, thus you cannot wire the Data+ with Data- directly for a single port loop-back test. It will not work at all.**

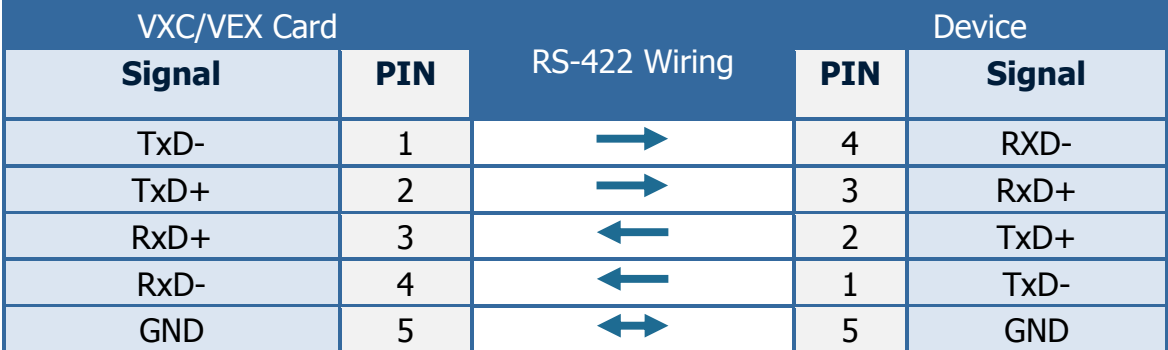

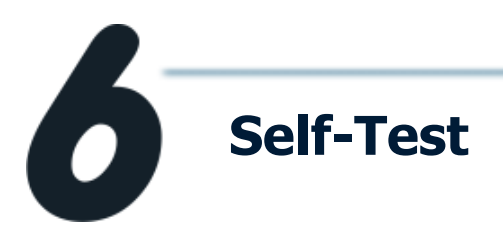

#### **1. Use the DN-09-2 (optional) to connect the VXC-118U or VXC-148U card.**

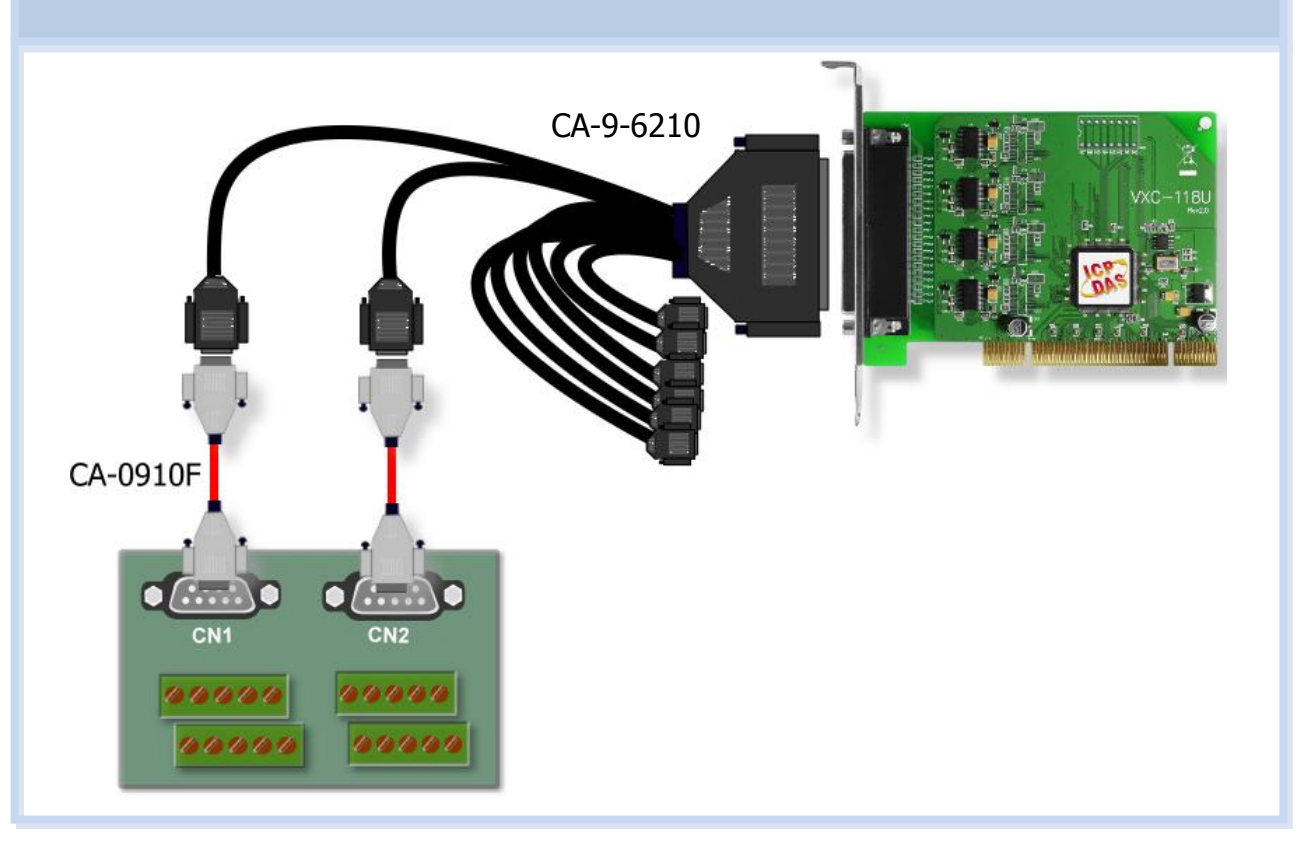

#### **2. Wire the Port0 and Port1.**

#### VXC-118U card (RS-232):

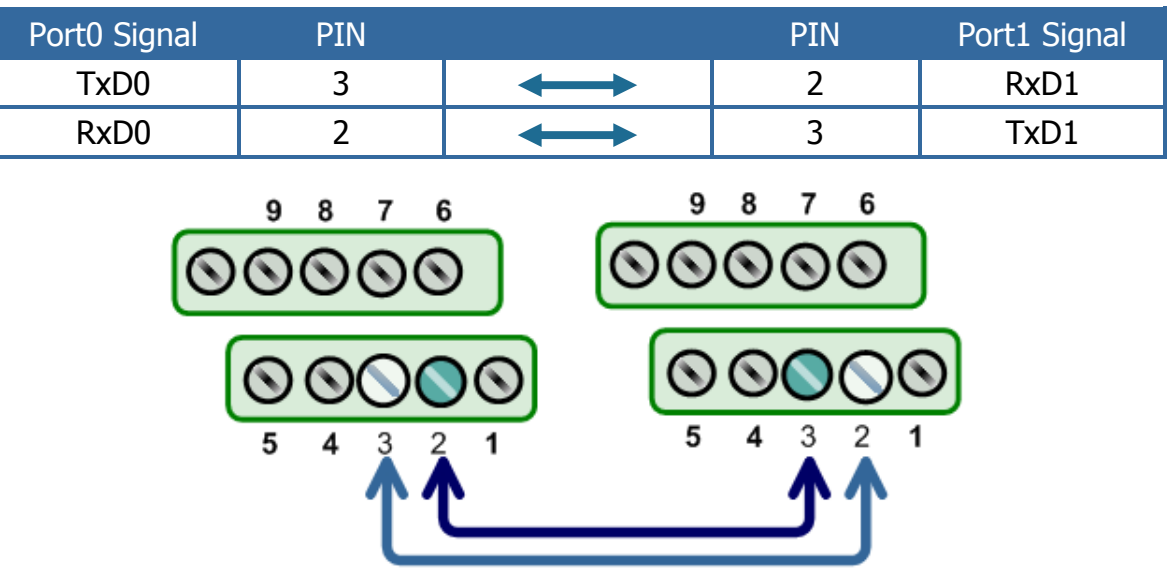

#### VXC-148U card (RS-485):

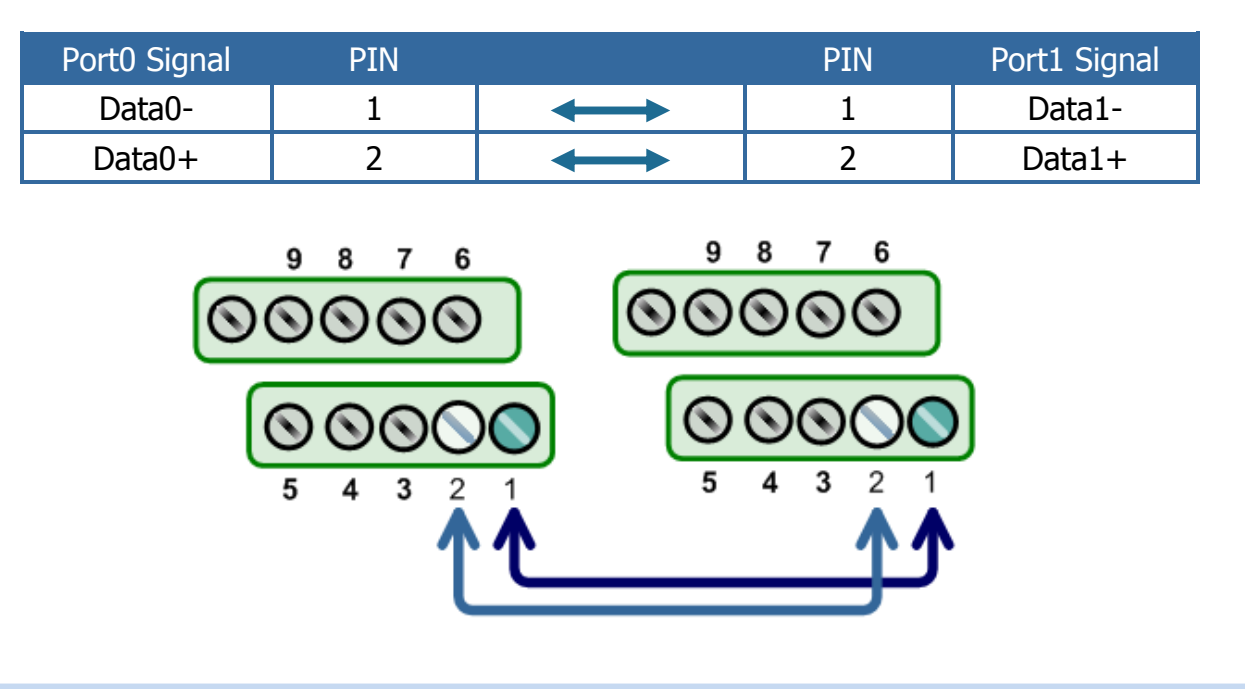

**3. Execute the Test2COM.exe program, which can be downloaded from:** CD:\Napdos\multiport\utility <http://ftp.icpdas.com/pub/cd/iocard/pci/napdos/multiport/utility/>

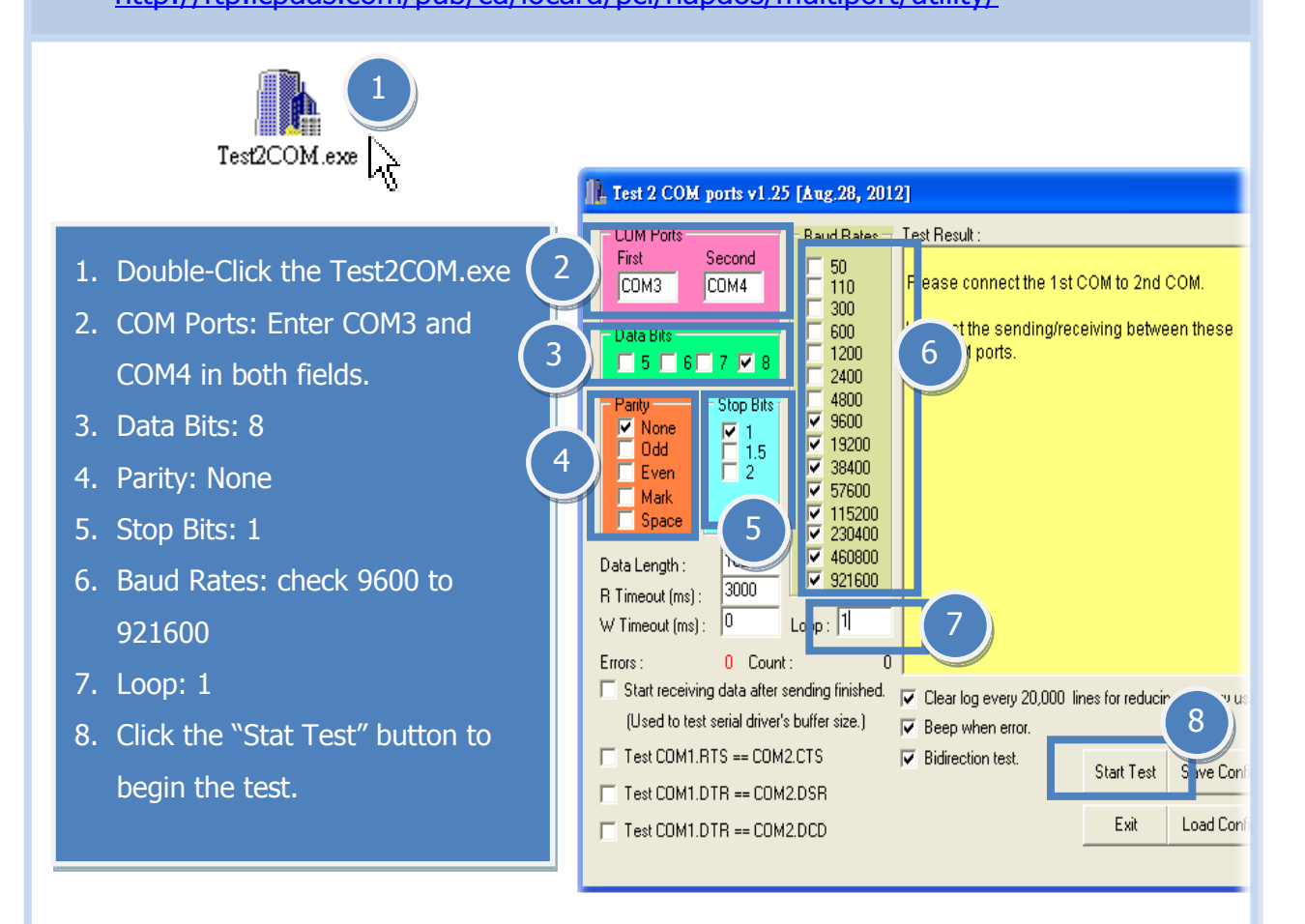

VXC-118U/VXC-148U Quick Start Guide **7**

**4. Once the test is complete, verify the test results. If the result indicates that the test was successful, the expanded COM Port is ready-to-use.**

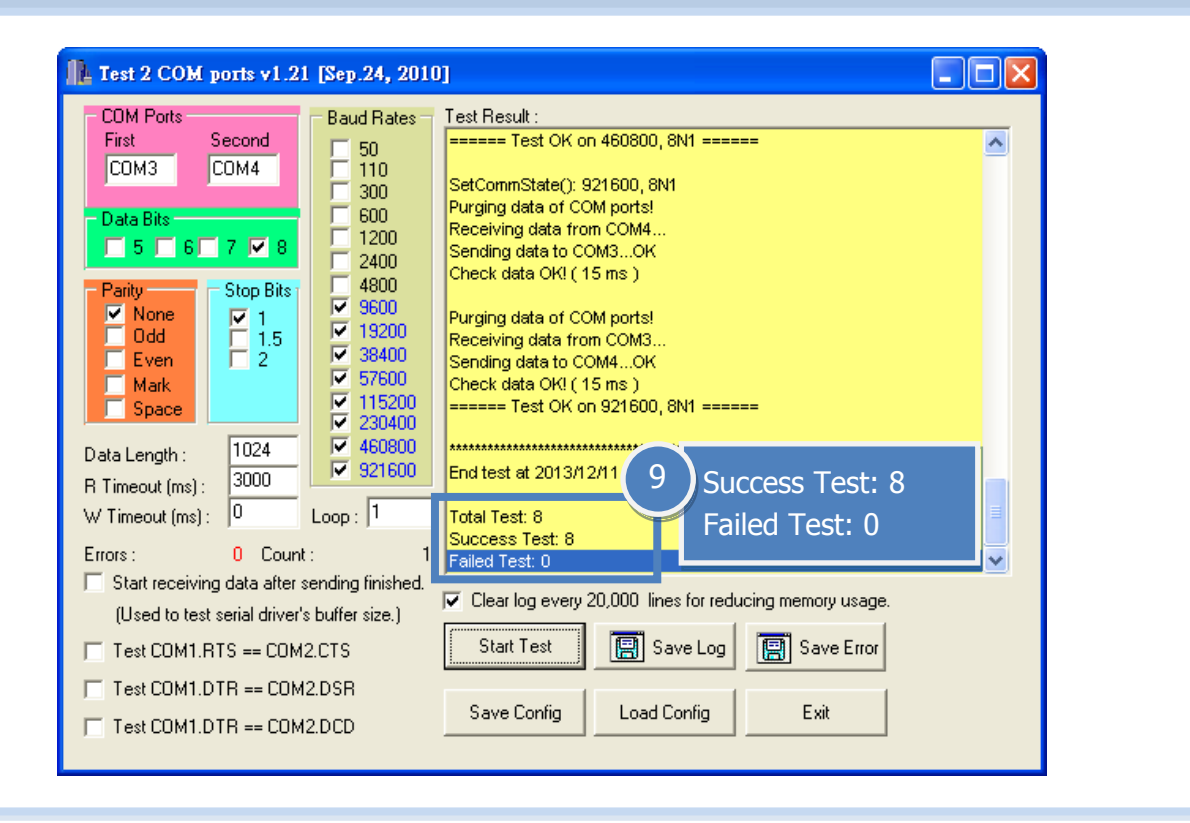

## **Related Information**

- VXC-118U/148U Card Product page: [http://www.icpdas.com/products/Industrial/multi\\_serial/multi\\_intr](http://www.icpdas.com/products/Industrial/multi_serial/multi_introductions.htm) [oductions.htm](http://www.icpdas.com/products/Industrial/multi_serial/multi_introductions.htm)
- DN-09-2, CA-0910F and CA-9-6210 product page (optional):  $\mathbb{R}^n$ [http://www.icpdas.com/products/DAQ/screw\\_terminal/dn\\_09\\_2.htm](http://www.icpdas.com/products/DAQ/screw_terminal/dn_09_2.htm) [http://www.icpdas.com/products/Accessories/cable/cable\\_selection.htm](http://www.icpdas.com/products/Accessories/cable/cable_selection.htm)
- Documentation:  $\sim 100$ CD: \Napdos\multiport\manual\ <http://ftp.icpdas.com/pub/cd/iocard/pci/napdos/multiport/manual/>
- Software: CD: \Napdos\multiport\ <http://ftp.icpdas.com/pub/cd/iocard/pci/napdos/multiport/>

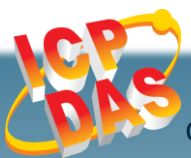

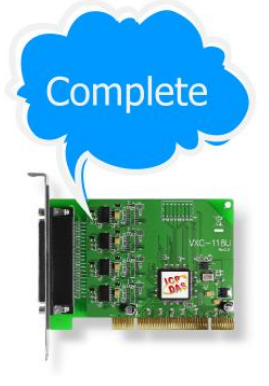

**8**